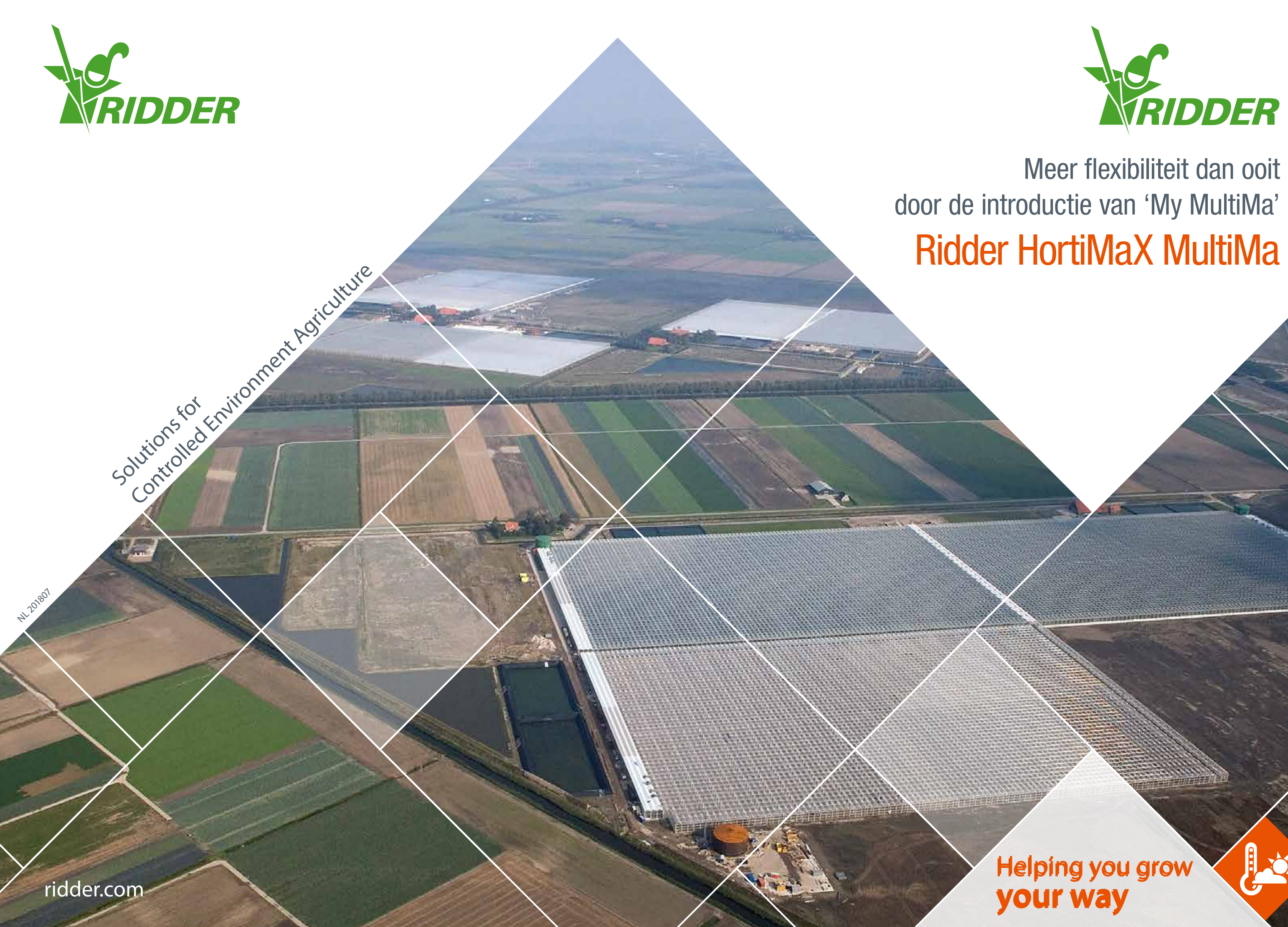

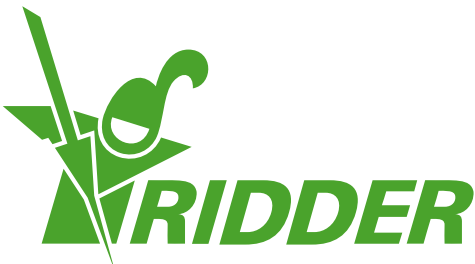

# *My MultiMa*

Voor HortiMaX MultiMa bedachten wij een revolutionaire softwaremodule waarmee u de MultiMa computer volledig naar uw hand zet, zonder tussenkomst van de dealer of Ridder. Als teler haalt u zo meer uit uw HortiMaX MultiMa voor een nog beter teeltresultaat.

Samen met de teeltadviseur komt u wellicht regelmatig tot nieuwe inzichten omtrent het optimaal kweken van uw gewas. In sommige gevallen is het nodig dat er aanpassingen worden gemaakt in de regelingen die niet mogelijk zijn met de beschikbare functionaliteit. Vaak is er ook aanvullende informatie uit het systeem gewenst waarbij meerdere meerdere inzichten van belang zijn. My MultiMa bevat daarom de volgende nieuwe modules:

- ♦My Infuences voor het definiëren van uw eigen invloeden.
- ♦My Variables voor het creëren van eigen uitlezingen bestemd voor diverse toepassingen.

### *My Influences*

Instellingen, zoals een ventilatietemperatuur, worden in de praktijk beïnvloed door factoren zoals straling en luchtvochtigheid. Een invloed is een aanpassing van een streefwaarde op basis van een gemeten waarde. Hierbij wordt de basisinstelling automatisch aangepast aan de verschillende omstandigheden. De 'standaard' invloeden in de HortiMaX MultiMa zijn naar eigen inzicht te gebruiken om het klimaat of de watergift nog beter aan te laten sluiten op uw wensen.

HortiMaX MultiMa biedt de mogelijkheid om uw eigen invloeden te definiëren. Grafische instellingen worden beïnvloed op de manier die u wenst. Met de module My Variables wijst u zelf aan welke waarde welke instelling moet beïnvloeden. Zelf gecreëerde invloeden kunnen gebaseerd zijn op standaard uitlezingen of zelfs op eigen gedefinieerde variabelen uit de module My Variables.

## *My Variables*

De software van Ridder registreert een enorme hoeveelheid data. Het systeem toont uitlezingen van alle gemeten en berekende waarden. Toch kunnen zich situaties voordoen dat beschikbare uitlezingen of berekeningen ontoereikend zijn. U wilt bijvoorbeeld verbanden tussen uitlezingen onderzoeken, waarden combineren of bewerken. Het kan ook zijn dat uw teeltadviseur u vraagt om informatie die niet standaard in het systeem beschikbaar is, maar die wel is samen te stellen uit andere gegevens.

HortiMaX MultiMa biedt de mogelijkheid voor 'My Variables': u heeft daarbij de mogelijkheid om eigen variabelen te definieren en uit te lezen met HortiMaX Synopta. Bij het definieren van variabelen zijn er diverse mogelijkheden.

- 1. Een variabele op basis van formules.
- 2. Statistische variabelen. Denk daarbij aan voortschrijdende gemiddelden, minimale en maximale getallen, etc.
- 3. Een combinatie van formules en een statistiek.

Deze nieuwe variabelen zijn eenvoudig aan te maken. Nadat u ze gedefinieerd heeft kunt u ze net als andere variabelen gebruiken in grafieken, tabellen en invloeden.

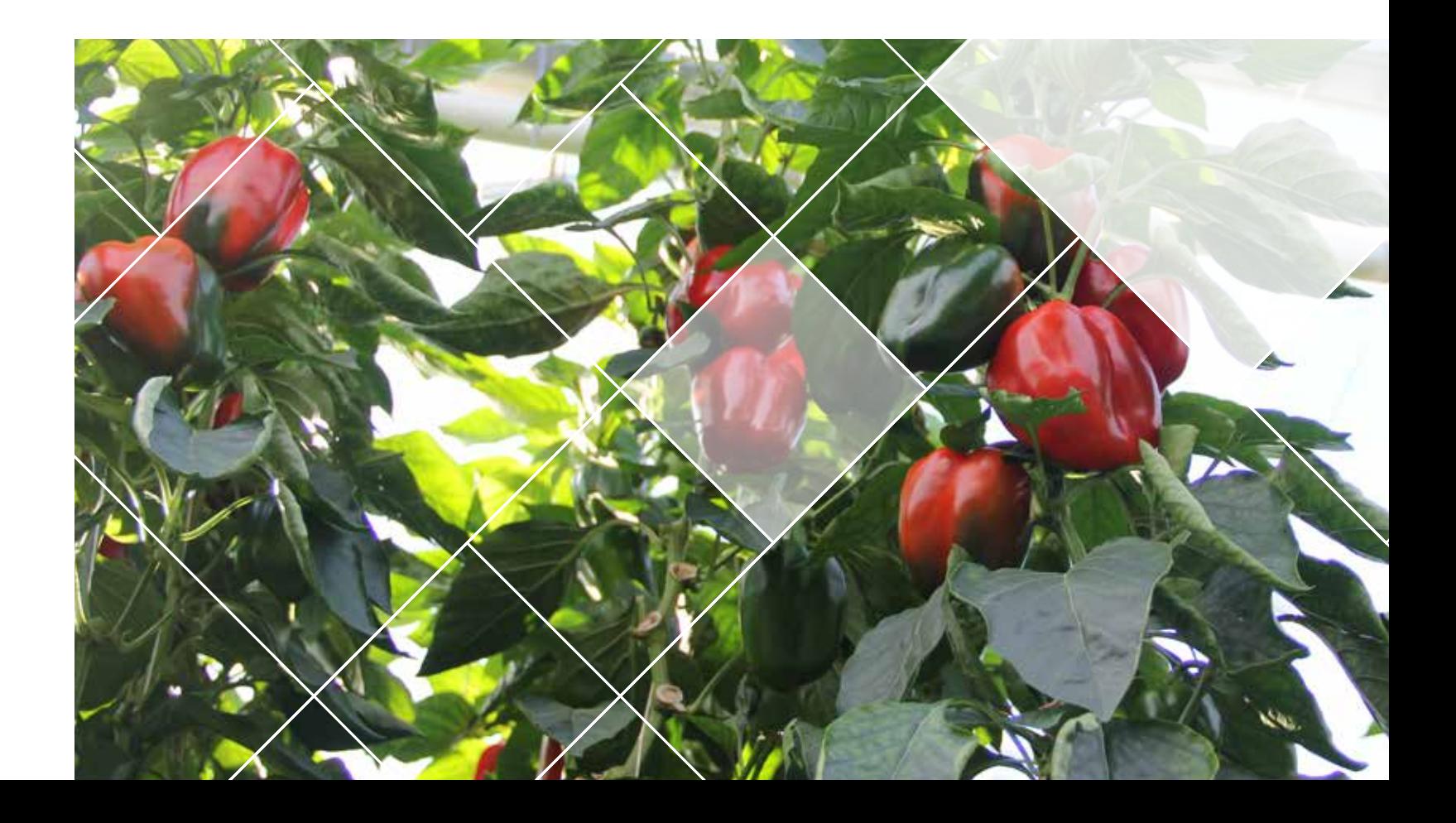

# *Uw eigen Strategie*

Instelgrafieken zijn bedoeld voor instellingen die niet de gehele dag dezelfde waarde moeten hebben. In plaats van een aparte streefwaarde per periode wordt met een lijn de instelling grafisch weergegeven. Met HortiMaX instelgrafieken kunt u de instelling in net zoveel perioden laten wijzigen als u dat zelf wilt, zonder beperking van het aantal perioden. Met HortiMaX MultiMa is er een groot aantal instellingen naar het type instelgrafiek gewijzigd, hierop kunt u overal uw eigen invloeden (My Influences) laten gelden. U kunt nu nog meer instellingen naar eigen inzicht en strategie over de dag laten variëren.

#### *Voorbeeld 1*

*U wilt als teler inzicht hebben of er voldoende water wordt gegeven als het zonnig is. Dit is mogelijk door de hoeveelheid straling te vergelijken met de hoeveelheid gegeven water, waarbij de cumulatieve watergift gedeeld wordt door de stralingssom.*

### *Voorbeeld 2*

*Met een eenvoudige formule Temperatuur 1-Temperatuur 2 maakt u een uitlezing van het verschil tussen de gemeten en berekende ventilatie temperatuur in een kasafdeling. In een tabel kunt u dan achteraf het gemiddelde van deze waarde per dag of per week uitlezen. Maar u kunt ook een combinatie van statistiek en formule gebruiken en de waarde real time laten berekenen door het systeem. U krijgt dan een uitlezing die u in een grafiek kan zetten. inzichtZo kunt u snel anticiperen of de klimaatregeling de gewenste waarden haalt of dat er perioden zijn dat niet het juiste klimaat wordt bereikt.*

#### *Voorbeeld 3*

*Wilt u de ventilatorsnelheid in uw kas beïnvloeden wanneer de RV waarde onder in de kas meer dan 5% afwijkt van de RV waarde boven in de kas? Dit is mogelijk door het creëren van een statuswaarde die aangeeft of daaraan wordt voldaan of niet.*

#### *Voorbeeld 4*

*Verhoog preventief de verwarmingstemperatuur met één graad bij de status 'Rotweer'. Deze status is als volgt gedefinieerd: vier graden vorst met een harde wind uit het oosten.* 

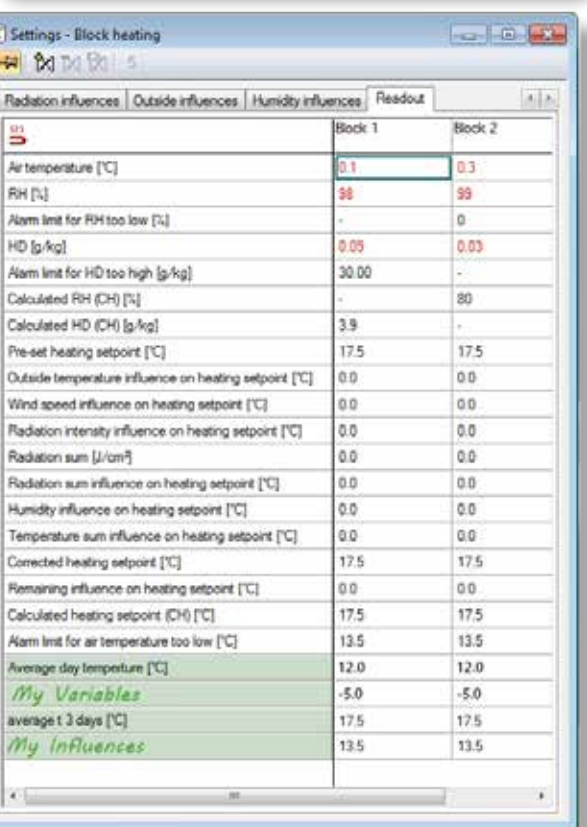